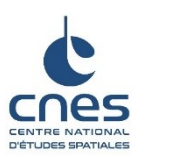

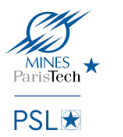

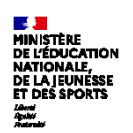

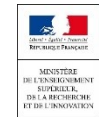

# *Challenge*

# *« Mettons le plastique à l'index »*

## **Notice scientifique**

**Toutes les ressources (tutoriels, notice...) seront disponibles et téléchargeables grâce à un lien cloud qui sera précisé aux établissements sélectionnés.**

**Le challenge est composé de deux phases (voir ci-dessous).**

## **Première partie du challenge : évaluer des index sur une image satellite**

Voici une liste d'index jugés intéressants pour la télédétection de plastique en mer, avec les formules correspondantes :

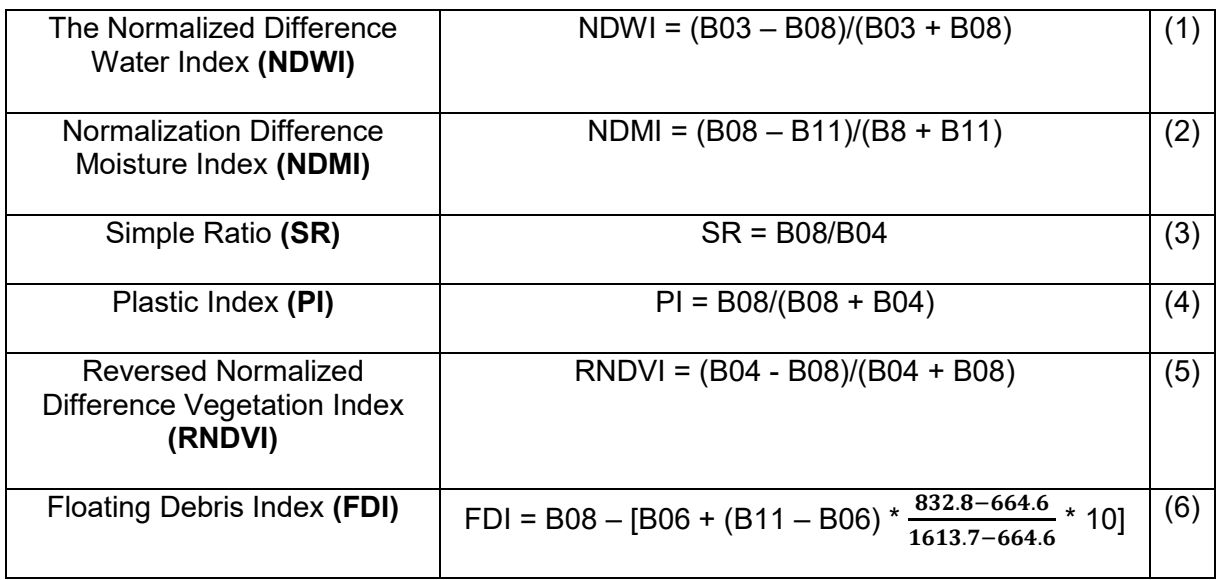

Pour appliquer ces index sur une image satellite, voir le tutoriel associé « Appliquer un index ».

L'objectif de cette partie est d'évaluer la performance des différents index proposés sur une image contenant un radeau de plastique de dimension 3m x 10m, afin de définir le plus pertinent d'entre eux.

#### **Données géographiques:**

Zone : Côte de Limassol, Chypre. Coordonnées de la boîte englobante :

- Longitude : [33°02'19''E 33°02'56''E] ; Latitude : [34°40'00''N, 34°40'19'' N] dans la projection WGS84 Lon, Lat [EPSG : 4326]
- X = 503639.1237- 504574.7795 ; Y = 3836122.8802 3836573.2317 dans la projection WGS84 / UTM Zone 36N [EPSG:32636]

Date : 15 décembre 2018, Heure = 08:33:41.024Z

Il est possible d'extraire une image contenant plusieurs bandes spectrales (multispectrale) de cette zone à cette date et d'observer la présence d'une étendue plastique de taille 3m x 10m placée spécifiquement dans le but d'être observée par des satellites.

**Note :** Les images Sentinel-2 sont à télécharger depuis le site de PEPS du CNES [https://peps.cnes.fr/rocket/#/home.](https://peps.cnes.fr/rocket/#/home) Les identifiants de connexion seront fournis par le CNES aux établissements sélectionnés pour le challenge.

L'outil **QGiS**, dans sa dernière version LTR, est recommandé pour réaliser cette étude. Il est téléchargeable au lien suivant : <https://qgis.org/fr/site/> (version 3.16). Voir tutoriel associé « Télécharger QGIS 3.16 ».

Il est conseillé de collecter les images satellites de Sentinel-2 au Level 1C, c'est-à-dire avant correction atmosphérique. Sur le site proposé, seules les images L1C sont disponibles.

#### **Exemple dedénomination des images Sentinel-2**

S2A\_MSIL1C\_20170105T013442\_N0204\_R031\_T53NMJ\_20170105T013443

S2A : designe le satellite

MSIXXX : MSIL1C désigne le niveau de produit Level-1C (sans correction atmosphérique) / MSIL2A désigne le niveau de produit Level-2A (correction atmosphérique)

YYYYMMDDTHHMMSS [20170105T013442]: La date et l'heure de la prise de données.

Nxxyy [N0204] : numéro de la base de traitement PDGS

ROOO [R031] : Numéro d'orbite relative (R001 - R143)

Txxxxx [T53NMJ] : Numéro de la tuile (zone d'observation)

YYYYMMDDTHHMMSS [20170105T013443] : champ "<Product Discriminator>" utilisé pour distinguer les différents produits issus d'une même prise.

Les images téléchargées contiennent un suffixe indiquant la bande spectrale (B02…) ou le traitement (TCI : true color image). Le format est soit JPEG2000 soit TIFF. Ces deux formats sont compatibles avec QGis

**Exemple de cible plastique :** afin de mieux repérer la cible plastique dans l'image présentée ci-dessus, voici un exemple de cibles plastiques placées en mer par Topouzelis et al., (2019). L'équipe a développé un radeau plastique de 5m par 20m que l'on peut observer grâce aux images de Sentinel-2. Les pixels entourés correspondent à la cible plastique. Il est possible de voir grâce à cet exemple que le signal émis par des cibles plastiques est assez faible. L'image RGB n'est pas forcément la plus adaptée pour identifier la cible de plastique à l'œil nu, d'autres bandes ou combinaisons de bandes spectrales, par exemple la bande NIR (B08 pour Sentinel-2), permettront d'avoir un meilleur signal.

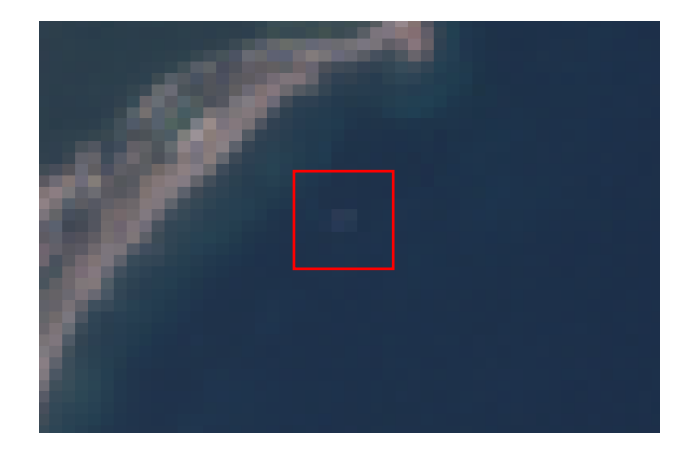

**Figure 1** : Image RGB Sentinel-2

**Note :** Si la zone encadrée dans la figure 1 n'est pas assez visible, il est possible de se procurer l'image suivante : 18 avril 2019, coordonnées de la cible : 26°33'59''E, 39°06'30''N dans la projection WGS84 Lon, Lat [EPSG : 4326] et de l'observer avec par exemple QGIS. Le logiciel QGIS permet d'afficher cette scène dans différentes bandes spectrales, en composition colorées (association de 3 bandes spectrales) ou à l'aide d'index (opérations entre bandes pour chaque pixel).

#### **Support mathématique :**

**Formule :** Voici une formule permettant de calculer la capacité *d* d'un index à détecter les déchets plastiques dans l'eau, connaissant  $\overline{x}_{eau}$ ,  $\overline{x}_{plastique}$ ,  $\sigma_{eau}$  et  $\sigma_{plastique}$ 

$$
d = \frac{|\bar{x}_{eau} - \bar{x}_{plastique}|}{\sqrt{\sigma_{eau}^2 + \sigma_{plastique}^2}}
$$

Avec  $\bar{x}_{eau}$  la moyenne des valeurs de l'index pour des pixels contenant de l'eau et  $\:\sigma_{eau}$  l'écarttype associé aux pixels d'eau,  $\bar{x}_{plastique}$  la moyenne des valeurs de l'index pour des pixels contenant du plastique et  $\sigma_{plastique}$  l'écart type associé aux pixels de plastique.

#### **Explications pour le calcul de** *d* **:**

Afin de calculer *d*, il faut collecter quatre données pour chaque index :  $\bar{x}_{eau}$ ,  $\bar{x}_{nlastiave}$ 

#### $\sigma_{eau}$ ,  $\sigma_{plastique}$ .

Plaçons-nous dans le cas d'un seul index. QGIS possède une fonctionnalité appelée « Statistiques de zone » permettant d'obtenir la moyenne et l'écart type d'une zone. Ainsi, en ayant au préalable défini deux zones polygonales (une zone contenant des pixels d'eau et une zone contenant des pixels de plastique), il est possible d'obtenir les quatre valeurs citées cidessus. Une façon de définir des zones sur une couche « vecteur » est de dessiner des polygones recouvrant les zones d'intérêt puis d'appliquer la fonctionnalité « Statistiques de zone » sur ces polygones.

Pour plus de détails, voir le tuto associé « Dessiner un polygone et calcul de statistiques ».

#### **Exemple :**

si  $\bar{x}_{eau}$  = 0.3,  $\bar{x}_{plastique}$  = 0.4,  $\sigma_{eau}$  = 0.001 *et*  $\sigma_{plastique}$  = 0.0125 Que vaut d ? Et quelle interprétation en donner pour notre étude ?

En évaluant ce pouvoir discriminant *(d)* pour chacun des index, il est possible de classer les index du plus performant au moins performant.

#### **Définitions :**

Considérons la série statistique suivante :

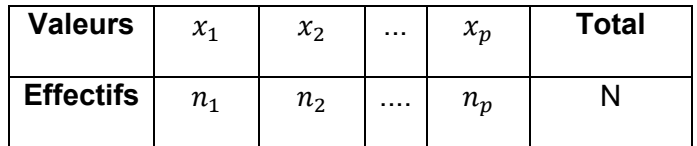

La **moyenne** d'une série statistique est le nombre :

$$
\overline{x} = \frac{n_1 x_1 + n_2 x_2 + \dots + n_p x_p}{N}
$$

La **variance** d'une série statistique est le nombre :

$$
V = \frac{1}{N} (n_1(x_1 - \bar{x})^2 + n_2(x_2 - \bar{x})^2 + \dots + n_p(x_p - \bar{x})^2
$$

L'**écart-type** d'une série statique est alors défini comme la racine carrée de la variance :

$$
\sigma = \sqrt{V}
$$

#### **Exemple :**

Pour comprendre ce que représente l'écart-type, voici un exemple concret.

Prenons 3 élèves et leurs notes en mathématiques. L'élève A a obtenu aux deux derniers contrôles 0 et 20, l'élève B lui a obtenu 10 et 10. Quant à l'élève C, il a eu 8 et 12. Ces trois élèves possèdent la même moyenne mais les dispersions de leurs notes sont très différentes. Voici le calcul des écart-types associés :

Élève A :  $\sigma = 10$ Élève B :  $\sigma = 0$ Élève C :  $\sigma = 2$ 

L'écart-type permet donc de mesurer la dispersion de la série statistique par rapport à sa moyenne.

**Remarque importante :** Les bandes utilisées dans le calcul des différents index ne sont pas toutes à la même résolution spatiale (défini au sens de la taille des pixels au sol). Exemple : la bande B03 a une résolution de 10 m tandis que la bande B11 a une résolution de 20 m. Ainsi, afin de pouvoir effectuer les calculs permettant d'obtenir les index, il faudra s'assurer au préalable d'avoir rééchantillonné les images à la même résolution. Il est conseillé de rééchantillonner toutes les bandes à 10 m de résolution. Pour rééchantillonner sur QGIS, voir le tutoriel associé (« Rééchantillonner et définir une sous-zone »).

**Note :** Il est possible de retrouver les caractéristiques et les résolutions des bandes de Sentinel-2 sur internet.

### **Deuxième partie du challenge : tester l'index retenu**

**Objectifs de la deuxième partie :** définir une démarche scientifique permettant de tester et de valider la performance de l'index retenu.

En s'appuyant sur les outils et méthodes présentés dans la première partie du challenge, les élèves devront mettre en œuvre une démarche explicite dans laquelle tout élément d'analyse sera valorisé.

Vous devez calculer l'index retenu dans la première partie sur une autre image réalisée par un des satellites Sentinel-2 afin de détecter les cibles plastiques, puis analyser et discuter de la performance de celui-ci grâce à des indicateurs que les élèves jugeront pertinents.

#### **Données :**

Zone : Plage de Tsamakia, Mytilène (Grèce). Coordonnées de la boîte englobante :

- Longitude : [26°31'28''E, 26°40'59''E] ; Latitude : [39°04'34''N, 39°09'01''N] dans la projection WGS84 Lon, Lat [EPSG : 4326]
- $X = 459629.6732 467238.5028$ ;  $Y = 4326479.7768 4330142.0726$  dans la projection WGS84 / UTM Zone 36N [EPSG:32636]

Date : 07 juin 2018, Heure : 08:56:01.024Z

Cette image contient des cibles plastiques (au nombre de 3) dont l'une a pour coordonnées : 26°33'56''E, 39°06'29''N dans la projection WGS84 Lon, Lat [EPSG : 4326]. Les deux autres sont situées à côté de cette dernière.

**Note :** *au cours de ce challenge, les élèves seront immergés dans le domaine de la télédétection et rencontreront des difficultés inhérentes à ce domaine. Si les élèves jugent cela utile, ils pourront exposer leurs impressions et leurs analyses à ce sujet.*